VMT | Industrievermessung | SpatialAnalyzer | Newsletter

# Newsletter

Unser Partner New River Kinematics entwickelt und verbessert SA ständig weiter, um den Anforderungen unserer Kunden gerecht zu werden. Wir informieren Sie mit diesem Newsletter über die neuesten Softwareanpassungen.

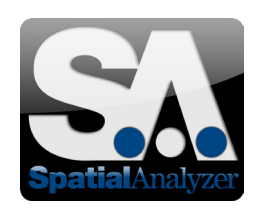

# Neue SpatialAnalyzer Version: SA 2013.08.02

#### Erweiterter Import/Export

Der Befehl File>Export>Other>Surface Wireframe Curve Files (.crv) wurde hinzugefügt. Dieser Befehl erstellt ein Drahtmodell aus selektierten Flächen als Text-Datei. Diese ist in die 6 Werte Ax, Ay, Az, Bx, By und Bz unterteilt, welche die kartesischen Koordinaten der beiden Endpunkte einer jeweiligen Linie repräsentieren. Der Befehl File>Import>Custom Formats> LeicaADF(.adf) wurde implementiert, um Leica ADF Dateien importieren zu können.

Direkter CAD Zugriff wurde auf folgende Formate erweitert:

- $\blacktriangleright$  ACIS v23 (.SAT, .SAB)
- Autodesk Inventor 2014
- CATIA V5-6R2013 (R23)
- Adobe 3D PDF (.PRC)
- > Rhinoceros (.3DM)
- Siemens NX 8.5

#### XML Import/Export

Der XML Import und Export wurde zum Vorteil aller Nutzer umgesetzt. Mehr Informationen gibt es im Benutzerhandbuch unter der Rubrik "Working With Files".

#### Messungen eines Instrumentes entfernen

Der neue Befehl Analysis>Measurement Simulations> Remove Measurements By Instrument löscht alle Messungen eines einzelnen Instrumentes. Die Messinformationen der Messpunkte werden gelöscht und die Punkte werden in konstruierte Punkte umgewandelt.

#### Merkmalsprüfung Auto-Filter

Der Befehl GD&T>Feature Inspection Auto Filter besitzt die neue Option "Erstelle Punktwolke je Datum/Merkmal". Diese erzeugt separate Kopien der Punktwolken je Datum bzw. Merkmal, auch dann wenn ein Punkt zu mehreren Merkmalen gehört.

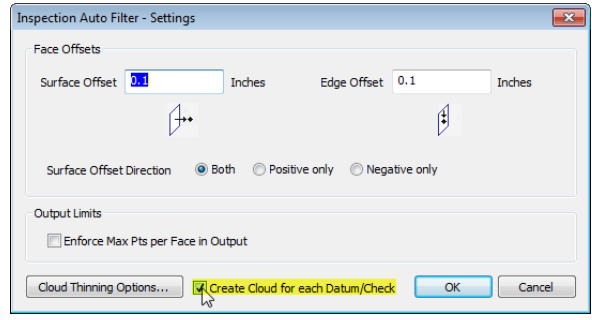

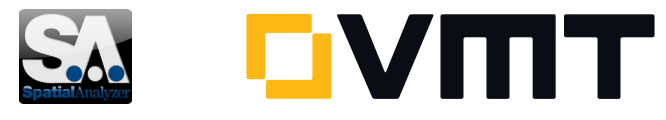

# Raster über einen Abstand

Als Zusatz zum bereits existierenden Befehl Construct>Point(s)>Layout>Grid by Count wurde nun der Befehl Construct>Point(s)>Layout> Grid by Distance implementiert. Nun können 3D Punktraster auch über Abstände je Achsrichtung in einem definierten Bereich generiert werden.

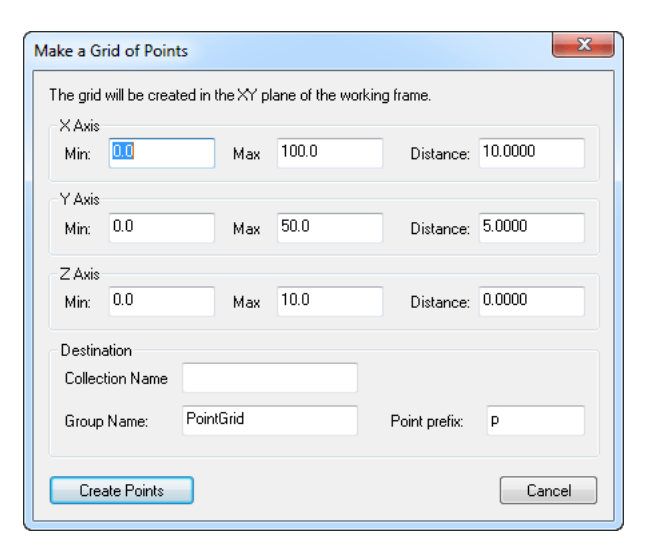

#### Vorrichtung für verdeckte Punkte

Unter dem Reiter User Options>Hidden Point-Bar Database können nun Vorrichtungen für verdeckte bzw. indirekte Punkte definiert werden.

Es erlaubt, die Konstruktionspunkte der Vorrichtung über drei oder mehr gemessene Punkte automatisch zu transformieren, um den indirekten nicht messbaren Punkt zu erhalten. Zur Nutzung dieser neuen Funktion, müssen erst alle Punkte der Vorrichtung definiert werden, um die Vorrichtung in SA zu erstellen. Unter dem Reiter Verdeckte Punkte (Hidden-Point) können über den Button N Punkteanordnung, diejenigen Punkte hinzugefügt werden, welche die Vorrichtung definieren.

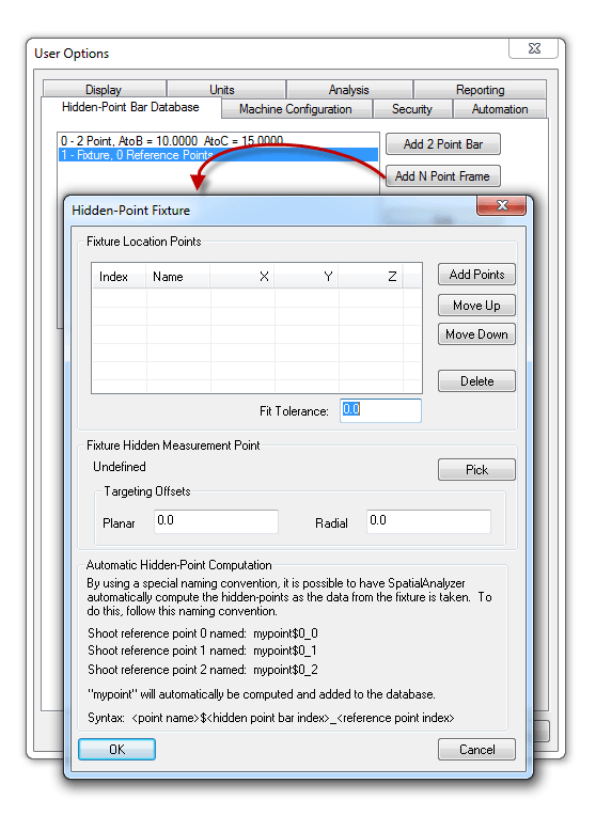

Mit dem Button Auswählen kann der verdeckte bzw. indirekte Punkt aus der Konstruktion selektiert werden. Falls erforderlich können nun noch zusätzliche Offsets angebracht werden.

#### MP Automatisierung

Der SDK Code-Generator ignoriert nun Code-Zeilen im Messplan MP, welche auskommentiert wurden. Zudem gibt es die Möglichkeit, die Bezeichnung der einzelnen MP-Funktionen über Tab bzw. SHIFT+Tab im Schritt-Übersichtsfenster einzurücken, um so eine bessere Übersicht über die Funktionsschritte zu ermöglichen.

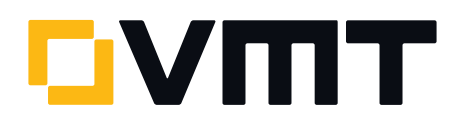

# GD&T Geometrien & Hauptpunkte

In den GD&T Optionen gibt es zwei neue Funktionen:

Erzeuge Geometrien und Erzeuge Hauptpunkte.

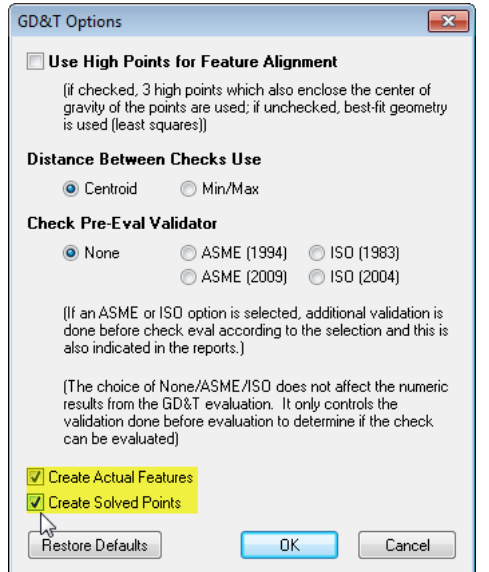

- Erzeuge Geometrien. Erzeugt aktuell gemessene Geometrien aus den GD&T Merkmalsprüfungen. Zum Beispiel, wenn eine Ebenheit geprüft werden soll, wird genau diese Ebene als neue Geometrie erstellt. Dies erlaubt eine Abfrage der gemessenen Punkte zu genau dieser Ebene um z.B. die höchsten oder niedrigsten Punkte zu bestimmen.
- Erzeuge Hauptunkte. Diese Funktion erstellt die bestimmten Mittelpunkte, welche für die Analyse verwendet werden, um zu prüfen ob etwas außerhalb der Toleranz ist.

### Report Verbesserungen

#### *Felder*

Eine neue Auswahlliste ist nun für den SA-Report verfügbar. Die Auswahlliste erlaubt es, definierte Ergebnisse oder einfach nur Text anzubieten. Einfach einen Rechtsklick in das Reportfeld und Cell Options> Make ComboBox anwählen.

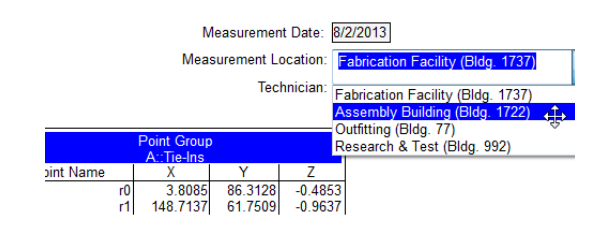

# *Text Eigenschaften*

Die Eigenschaften eines Textblockes können nun verändert werden wie z.B. die Schriftart, die Textfarbe, die Hintergrundfarbe, Umrandungsfarbe oder die Linienstärke der Textumrandung.

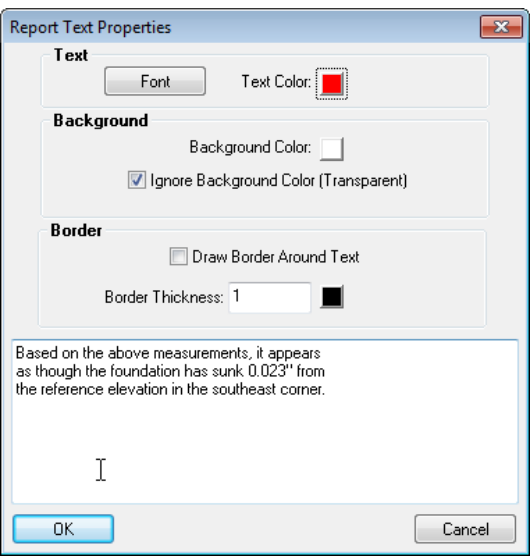

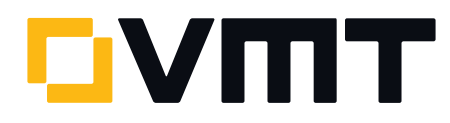

# *Pfeilspitzen*

Es können Linien mit Pfeilspitzen im Report erstellt werden. Es besteht die Möglichkeit, die Pfeilspitze am Anfang bzw. am Ende oder auch an beiden Enden der Linie zu setzen.

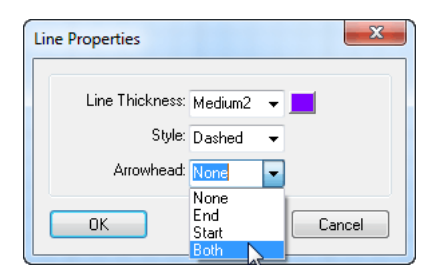

#### *Randlose Tabellen*

Es können nun auch rahmenlose Tabellen mittels eines Rechtsklicks auf einer Zelle Cell Options> Disable All Cell Borders im Report erzeugt werden. Über Cell Options>Enable All Cell Borders können die Rahmen wieder eingeblendet werden.

#### *Sprechblasen Stil*

Der Stil der Beschriftung innerhalb einer Sprechblase kann jetzt individuell gestaltet werden, wie z.B. Führungslinie, Begrenzungslinie, Farben oder Schriftarten. Mit einem Rechtsklick und dem anschließenden Befehl Callout Styling kann eine individuelle Sprechblase modifiziert werden.

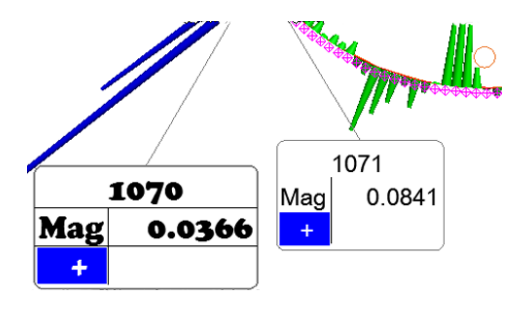

#### *Feldoptionen*

Es wurde die neue Feldoption <<Filename Short>> hinzugefügt. Nun kann neben Datum, aktuelle Seite, verwendete SA-Version, Einheiten und dem aktiven Koordinatensystem auch der Dateiname ohne Pfad im Report ausgegeben werden.

# Sprechblasen ausrichten

Sprechblasen mit Führungslinien zu den jeweiligen Objekten können nun in 45° Winkelschritten zum Objekt ausgerichtet werden. Dazu hält man die SHIFT Taste gedrückt, während der Positionierung der Sprechblasen mittels Maus in der Grafik.

#### SpatialAnalyzer Verzeichnisse

Unter dem Reiter User Options>Machine Configuration ist es möglich, den Systemordner "Analyzer Data" in einem anderen Verzeichnis abzulegen. Zudem ist der Pfad einzelner Ordnerstrukturen änderbar.

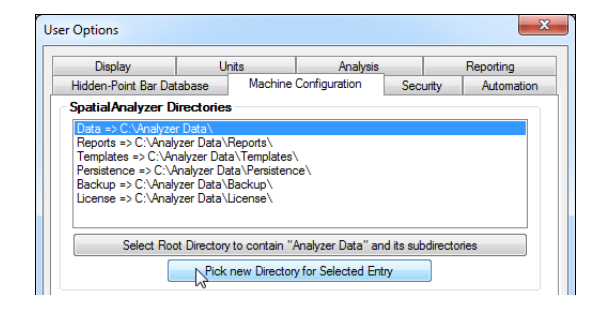

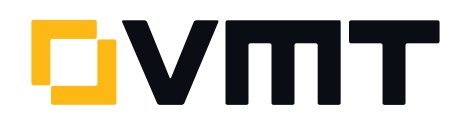

# Neue Instrumente in SA

Folgende neue Instrumente werden in SpatialAnalyzer unterstützt.

Messarm API Axxis 7-100 7-DOF Probe Arm

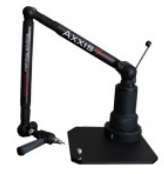

> Lasertracker API OmniTrak2

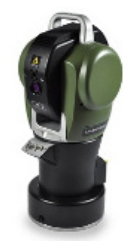

- > Lasertracker Leica AT4xx (Leica AT402 und zukünftige Modelle dieser Reihe)
- Assembly Guidance Laser Guide Projector

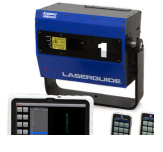

## Support und Schulung

VMT ist nach wie vor Ihr kompetenter Ansprechpartner für Vertrieb, Schulung und Support der SpatialAnalyzer Software im deutschsprachigen Raum.

Seit fast 10 Jahren besteht eine gut funktionierende vertrauensvolle Kooperation mit New River Kinematics. Unsere Firmen organisieren und präsentieren gemeinsam auf Veranstaltungen wie beispielsweise der CONTROL. VMT, als erfolgreicher Partner in Europa, stellt seit einigen Jahren einen Arbeitsplatz für einen NRK-Mitarbeiter zur Verfügung. Nachdem Scott Sandwith, den viele von Ihnen bestimmt kennen gelernt haben, vor ca. einem Jahr wieder nach USA zurückkehren musste, freuen wir uns, Ihnen Zach Rogers als seinen Nachfolger vorzustellen. Auch er wird für mindestens drei Jahre Teil unseres Teams sein und für gute Zusammenarbeit stehen. Falls Sie ihn noch nicht kennen gelernt haben, ergibt sich die nächste Gelegenheit dafür bei unserem diesjährigen User Meeting "Projektdialog SA 2013" im November in Nordenham.

#### DOWNLOAD DER NEUESTEN SpatialAnalyzer VERSION

[Bitte beachten: Sie laden sich hiermit die neue SA Vollversion herunter. Den](http://www.kinematics.com/download/index.php)  kompletten Funktionsumfang erhalten Sie jedoch nur, wenn Sie einen aktuellen Lizenzschlüssel besitzen. Anderenfalls können Sie lediglich mit dem SA Viewer arbeiten.

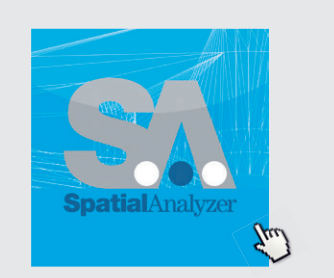

Klicken Sie hier um die neuste Version herunterzuladen...

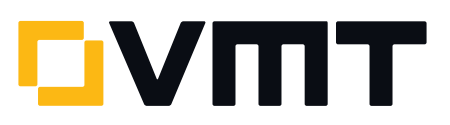